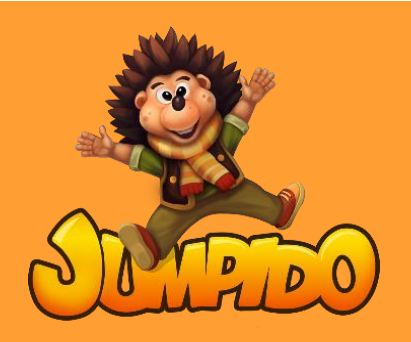

## **Jumpido aktyvavimas**

1. Nueikite į puslapį <https://ebt.lt/jumpido/>, puslapio apačioje, paspauskite mygtuką "Download Jumpido"

- **2. Paspauskite dešinįjį pelės klavišą ant atsisiųsto zip. failo "Jumpido Launcher Setup.exe" ir paspauskite "Extract here".**
- **3. Jūsų darbalaukyje atsiras programėlė "Jumpido Launcher Setup", atidarykite ją.**
- 4. Paspauskite "Next", o po to "Install". Palaukite kol programa bus įdiegta.
- 5. Atsiradus šiai lentelei, paspauskite "Install" ir po to "Finish". Palaukite kol programa bus įdiegta.

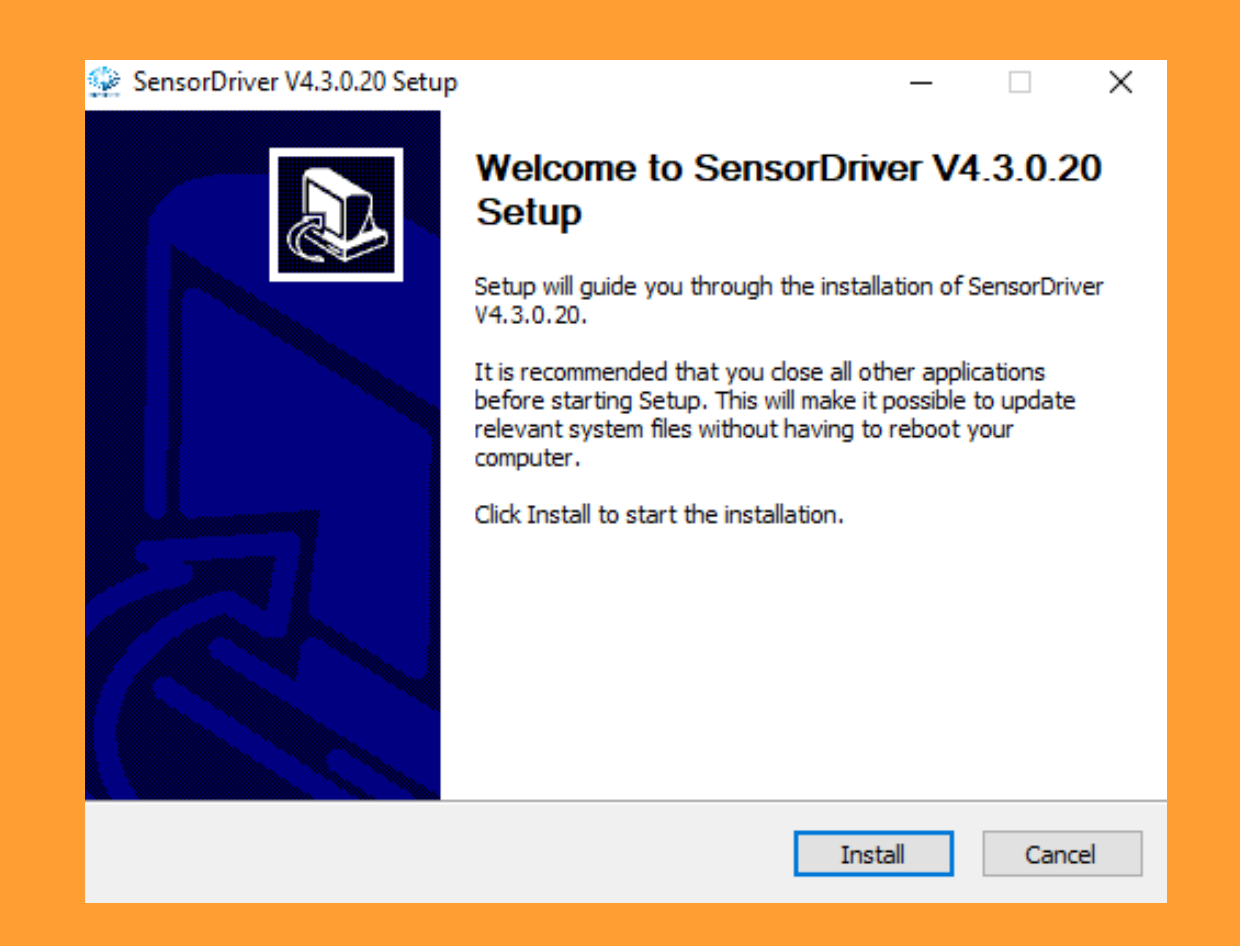

**6. Atsidarykite įdiegtą "Jumpido Launcher" programą. Atidarius programą Jūsų paprašys įvesti kodus**

**Atsiųskite Jūsų kompiuterio kodą mums elektroniniu paštu info@ebt.lt ir mes Jums atsiųsime Jūsų aktyvacijos kodus.**

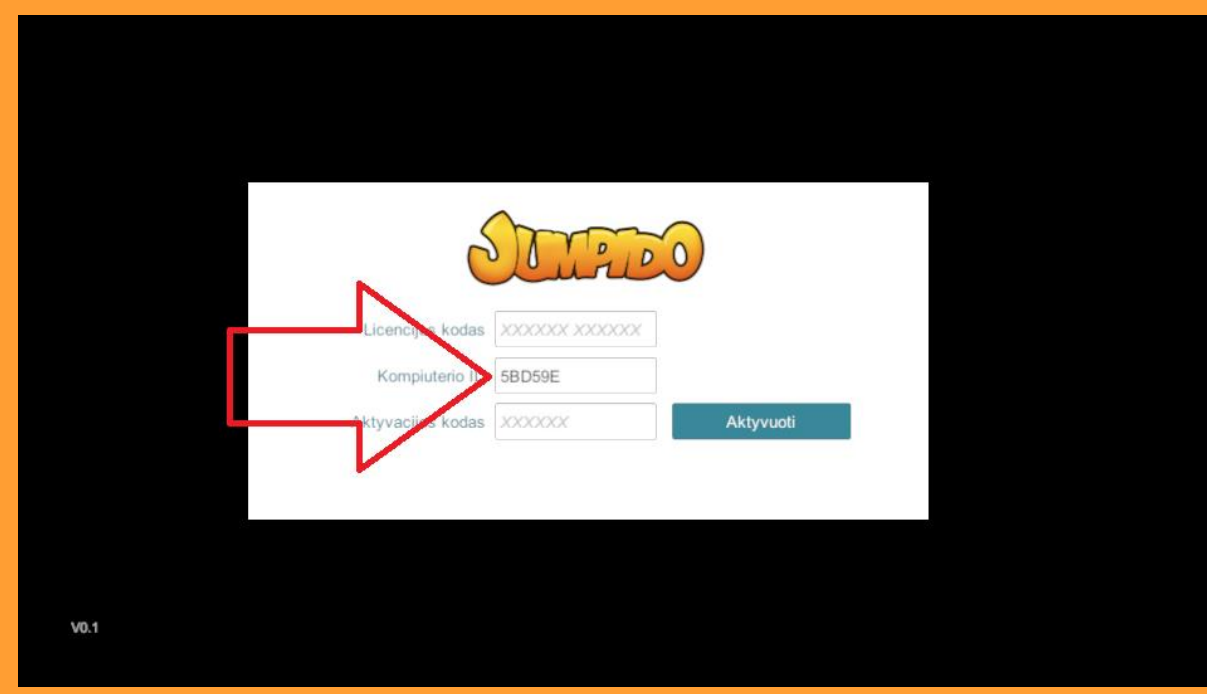

*7. Įdiegus programą, paspauskite "Atnaujinti".*

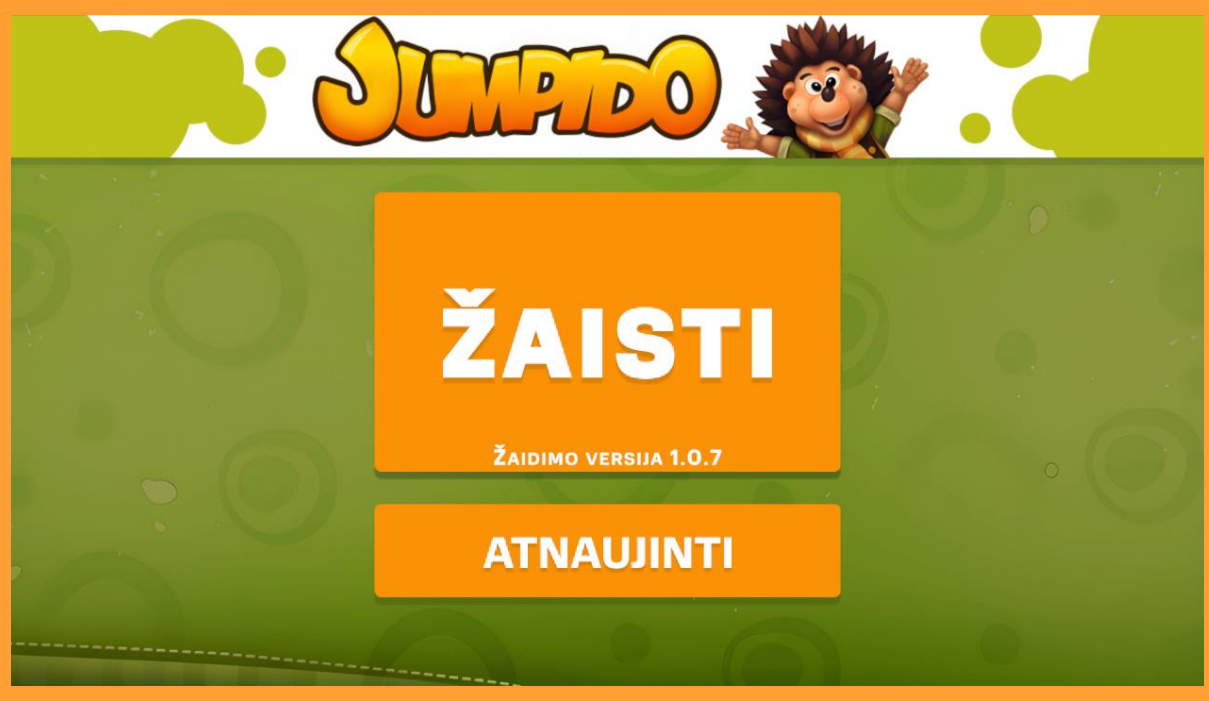